# **Formatting Instructions Using the Contribution Template**

**Use these instructions to fill out the Contribution Template. If you experience a file error, it can usually be resolved by ensuring the formatting in your MS EXCEL file conforms to these instructions. If you continue to experience issues, contact Client Services for support.**

## **Naming Standards**

The file name you use will depend on how you plan to submit your file to the Program.

#### **Uploading a .CSV file in the Employer Portal**

If you plan to upload your file to the Employer Portal, you can name your file however you would like. Here is a suggested approach:

<Program Name>\_<File Name>\_<Date Created>.csv

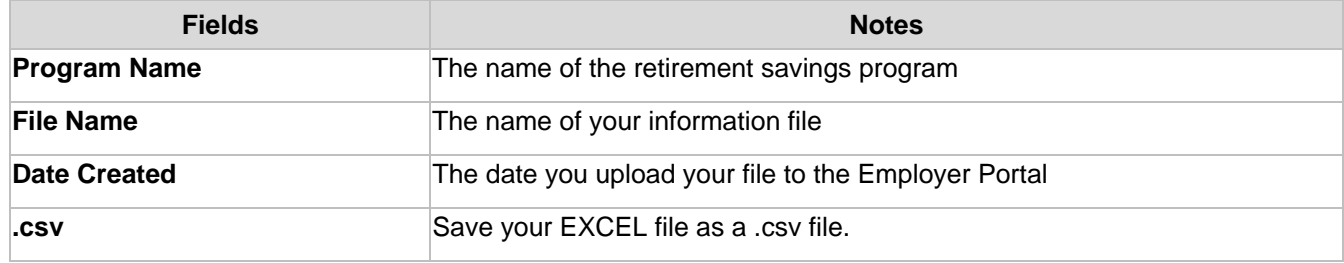

**Example:** ILSC\_SouthwestBranch\_10222023.csv

#### **Sending a file via File Transfer Protocol (FTP)**

If you plan to submit your file by FTP, you must use this naming standard:

<Program>\_<EIN>\_<EmployeeDeduction/9X>\_ASTRO\_ExcelFmt\_YYYYMMDD\_HHMMSS\_<sequence>\_<Client specified>.csv

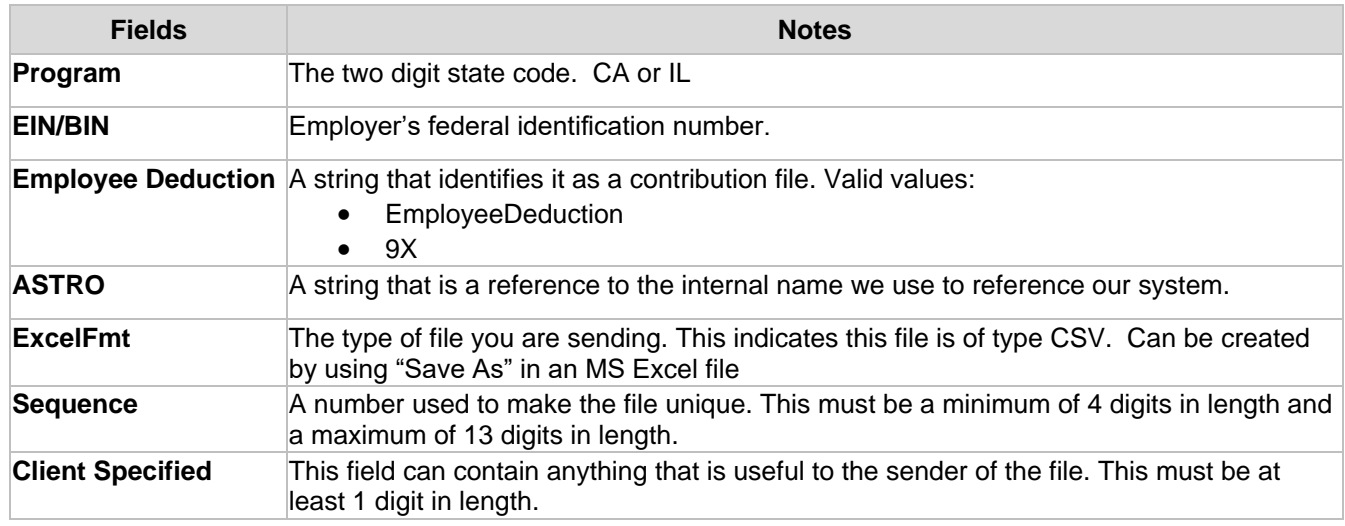

**Example:** IL\_97654321\_EmployeeDeduction\_ASTRO\_ExcelFmt\_20180205\_100205\_1002\_B8766.csv

### **Need Assistance?**

# **Formatting your Contribution Template File**

# **Do not change the format of any cell in the spreadsheet. It is important that you enter the information as shown or your file will not be loaded correctly.**

**\*** = Required field

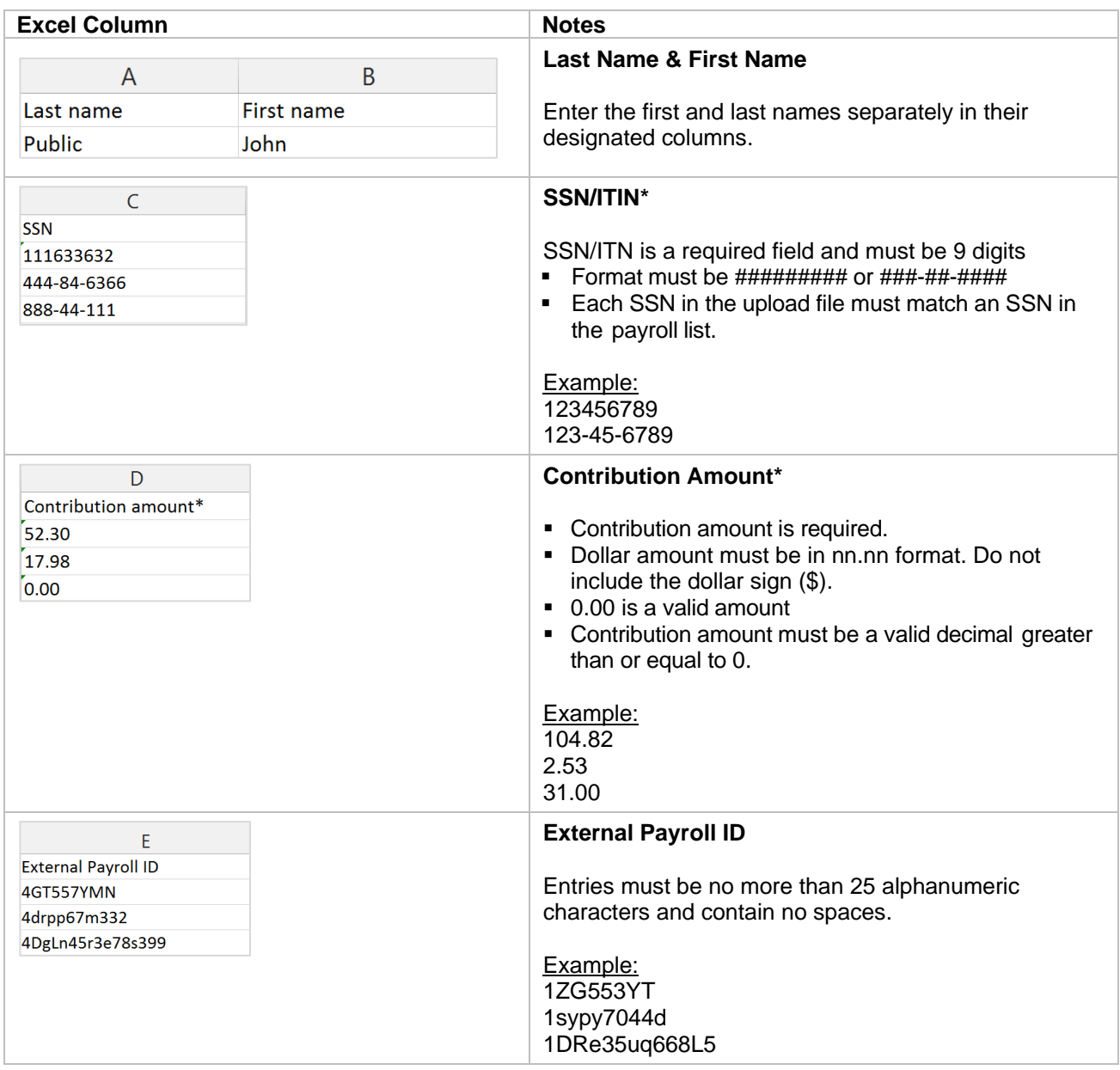